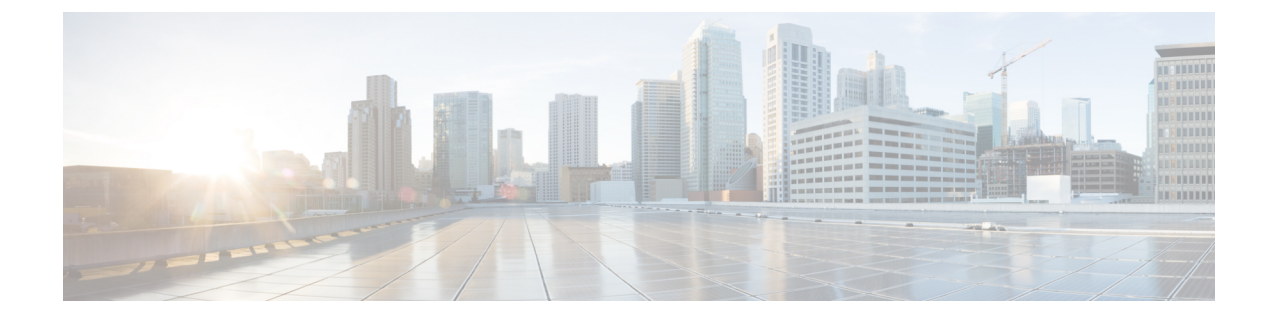

## サブスクリプションの変更

• サブスクリプションの更新 (1 ページ)

## サブスクリプションの更新

許可されるプレフィックスの数(Crosswork 外部ルート分析用)を増やす、または Crosswork Cloud サブスクリプションをキャンセルするには、次の手順を実行します。

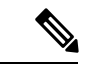

AWS Marketplace で購入したサブスクリプションを別の階層に変更するには、まず古いサブス クリプションをキャンセルしてから新しいサブスクリプションを購入する必要があります。 (注)

- ステップ1 メインウィンドウで、左下隅の S [購入 (Purchase) ] アイコンをクリックします。
- ステップ **2** AWS でサブスクリプションを購入した場合:
	- a) [AWS 購入(AWS Purchase)] タブをクリックします。
	- b) サブスクリプションを変更する製品の [調整(Adjust)] をクリックします。AWS Marketplace ウェブサ イトに移動します。
	- c) [購入オプションの表示 (View purchase options) ] をクリックし、必要な変更を加えます。
	- d) [現在の契約の変更(Modify current contract)] をクリックします。Crosswork Cloud サブスクリプション の変更が正常に完了すると、確認メールが届きます。
- ステップ **3** サブスクリプションをシスコパートナーまたはリセラーを通じて購入した場合は、右上隅にある[営業チー ムに連絡(Contact Sales Team)] をクリックして、サブスクリプションの変更をサポートする Crosswork Cloud の担当者に連絡してください。

 $\overline{\phantom{a}}$ 

Ι

翻訳について

このドキュメントは、米国シスコ発行ドキュメントの参考和訳です。リンク情報につきましては 、日本語版掲載時点で、英語版にアップデートがあり、リンク先のページが移動/変更されている 場合がありますことをご了承ください。あくまでも参考和訳となりますので、正式な内容につい ては米国サイトのドキュメントを参照ください。